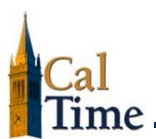

## **Overview\_\_\_\_\_**

A report is available for timekeepers to view a list of employees that have been granted delegate access including the associated supervisor and employee population that the delegate has access for. For additional information on the delegate process, visit the CalTime website.

#### **How to get access to the delegation report\_\_\_\_\_**

- ▶ Submit a ticket to Caltime@berkeley.edu
- Include the following information:
	- o Your name and employee ID
	- o List of department ID's you need access to or state "global access" for all department ids
	- o Copy the manager that has authorized this request on the email
	- o Include the business reason for the request.

Your request will be processed within 1-2 business day and you will receive a confirmation via the CalTime ticket once your request has been completed.

#### **To view the report after access has been provided:**

- $\triangleright$  Login into blu.berkeley.edu with your calnet ID and passphrase
- $\triangleright$  Click on the "People" tab at the top of the webpage
- $\blacktriangleright$  Click on the "People" tab at the top of the webpage
- Scroll down to the "Job Tools" section and click on the following:
	- o N/E Delegation report (Current) *for today's report*

**To export the delegate report to Excel:**

- ▶ Login into blu.berkeley.edu with your calnet ID and passphrase
- $\triangleright$  Click on the "People" tab at the top of the webpage
- $\triangleright$  Click on the "People" tab at the top of the webpage
- ▶ Under 'Job Tools' section located on the 'People' tab click on the following(takes a few seconds to produce report):
	- o 'CalTime Delegate Report (Arc.)' link
- A link labeled 'Download CSV File' should appear, click on the download link to generate the excel file.

### **About the delegation report\_\_\_\_\_**

The delegate report is refreshed Monday through Friday on a daily basis and is available after 10am.

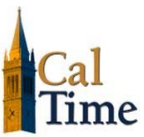

Reports that were produced prior to today are archived

## **Reading the report\_\_\_\_\_**

#### \*R (Requried) O (Optional) C (Conditional)

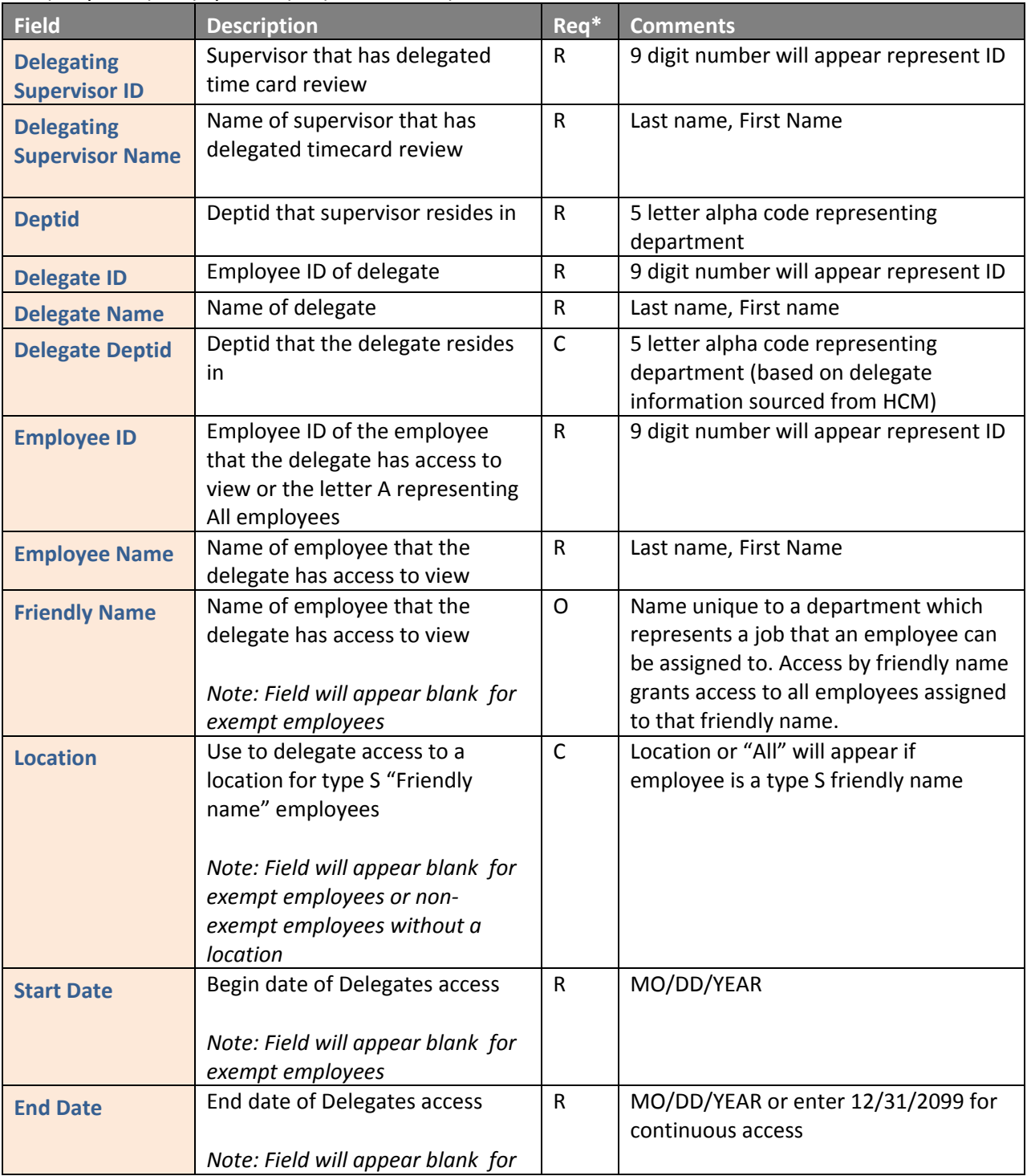

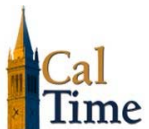

# **Timekeeper: Delegation Report**

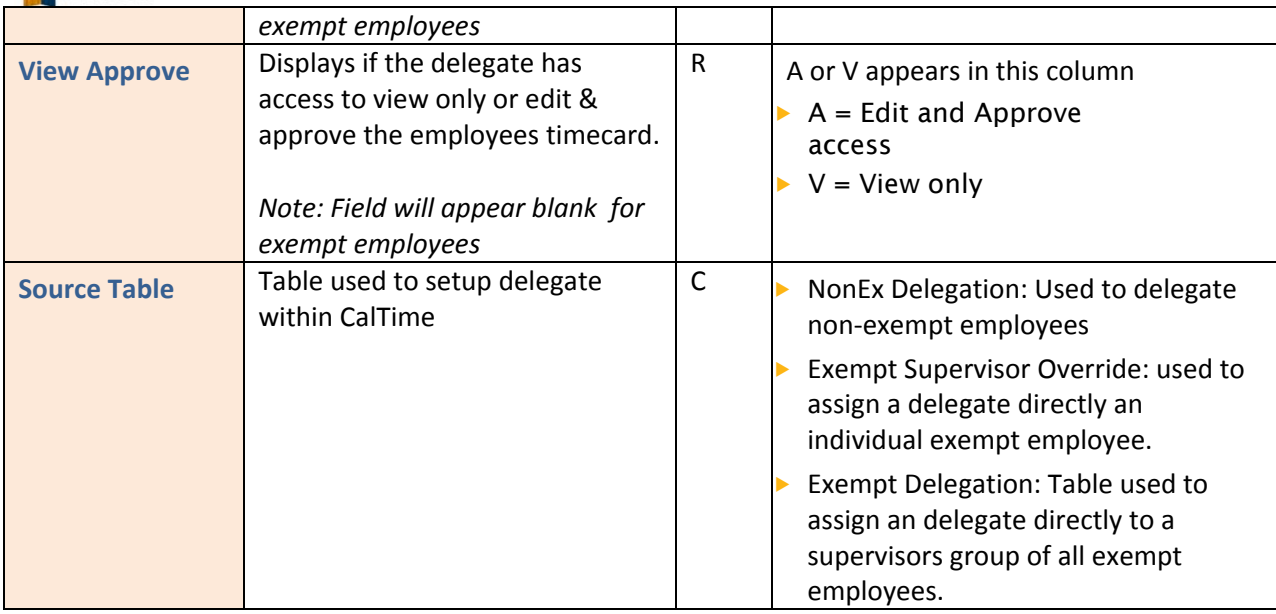

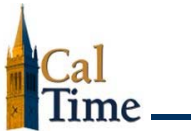

Example of Report

- ▶ 1st row is what will appear when a delegate has been granted access to a supervisors group of all exempt employees (Exempt Supervisor Override)
- ▶ 2<sup>nd</sup> row is what will appear when a delegate has been granted access to a supervisors group based on friendly name (NonEx Delegation)
- $\mathbf{E}^{\mathrm{eff}}$ 3<sup>rd</sup> row is what will appear when a delegate has been granted access to a specific exempt employee that reports to a supervisor

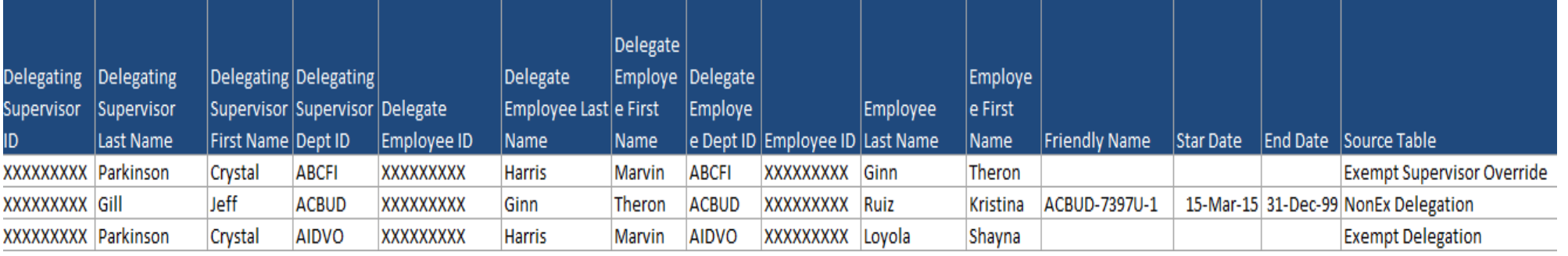